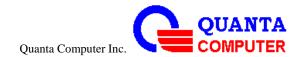

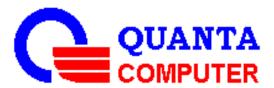

# **FGA**Quick Start Guide

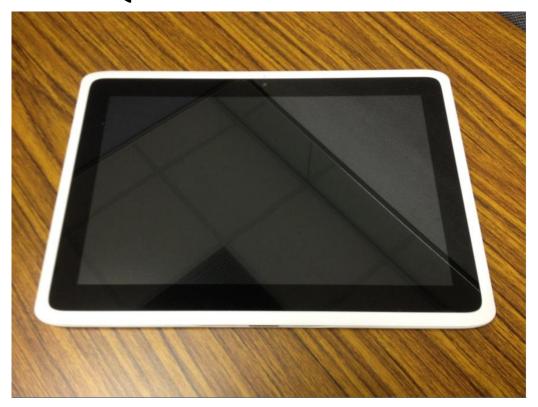

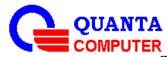

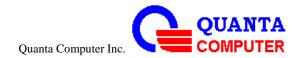

# **Quick Start Guide**

CAUTION
RISK OF EXPLOSION IF BATTERY IS REPLACED
BY AN INCORRECT TYPE.
DISPOSE OF USED BATTERIES ACCORDING
TO THE INSTRUCTION

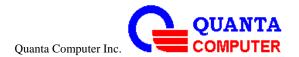

# **Unpacking Your Tablet**

Check that the following items are included in the box:

#### **Tablet**

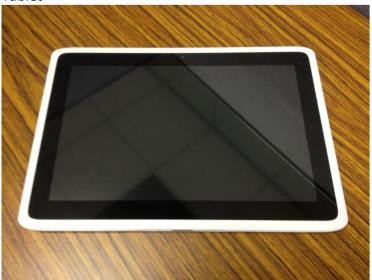

#### Adaptor and AC Plug

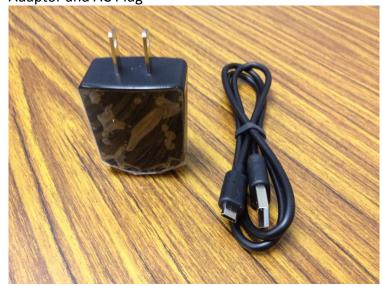

If any items are missing or damaged, please contact your dealer immediately.

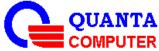

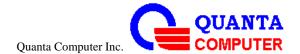

# **Outlook Top View**

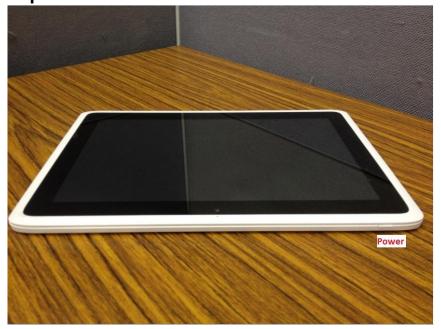

# **Side View**

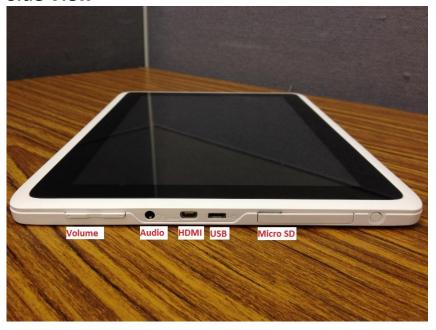

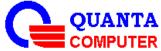

COMPUTER

The release of this document is controlled by the company. Any extra copy of this document must be written permission by the QUANTA product manager.

D

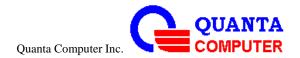

#### **Bottom View**

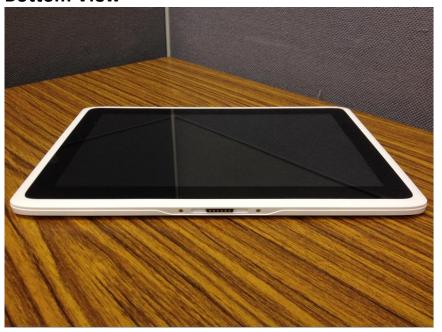

#### **Back View**

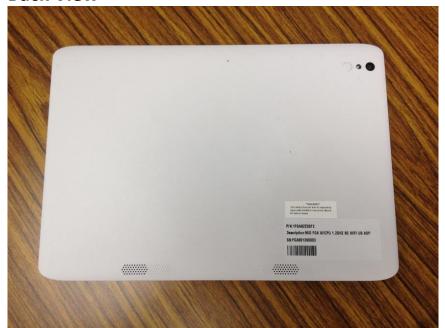

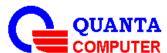

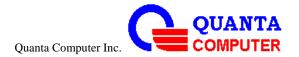

# **Connecting the power adapter**

#### **USB** adapter

- 1. Plug the small connector on the adapter into the AC power socket (A).
- 2. Insert the adapter plug into a mains micro USB jack for USB adapter option.

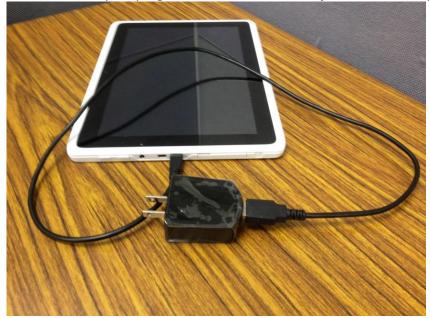

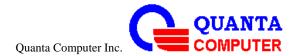

# **Turning your Tablet on**

press the **Power** button on the top left of the tablet

# **Booting Logo**

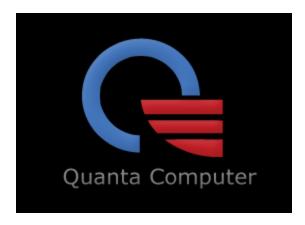

#### **Booting Animation**

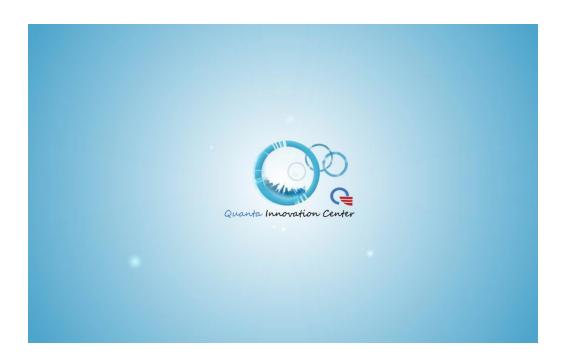

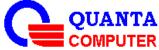

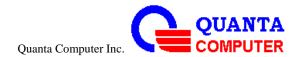

# 1<sup>st</sup> time to boot the Tablet

You can see the welcome page for friendly setting on the 1<sup>st</sup> booting up tablet

1. Welcome page

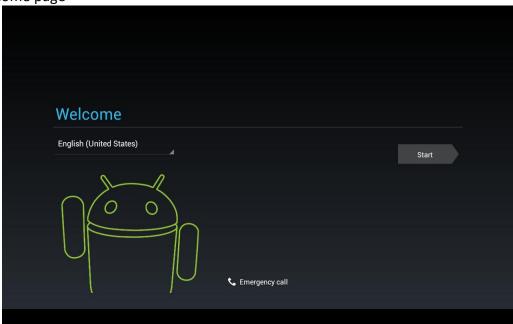

2. To scroll down the menu for setting language

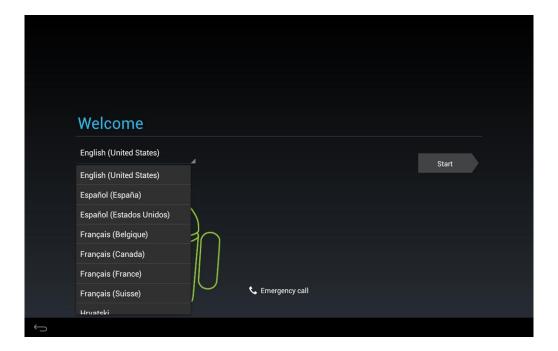

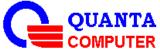

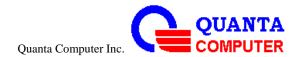

#### 3. Date/Time setting manually

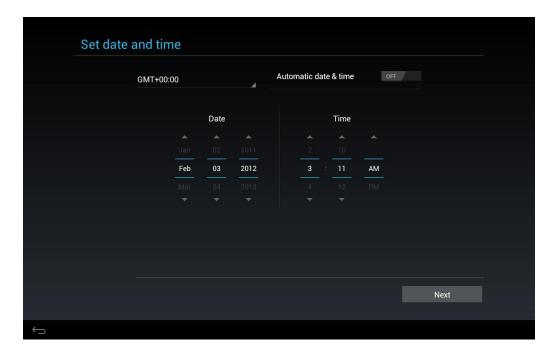

#### 4. Make it Google

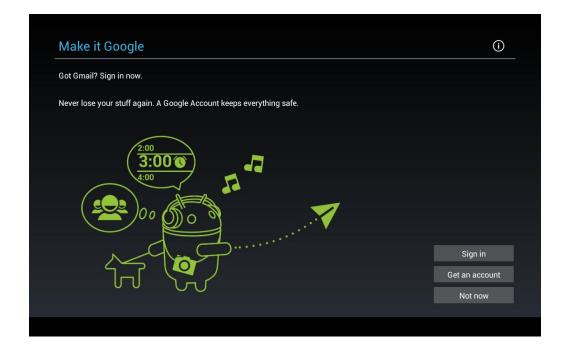

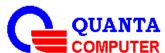

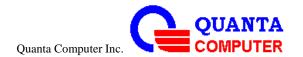

5. Wi-Fi set up, when press "Sign in" or "Get an account"

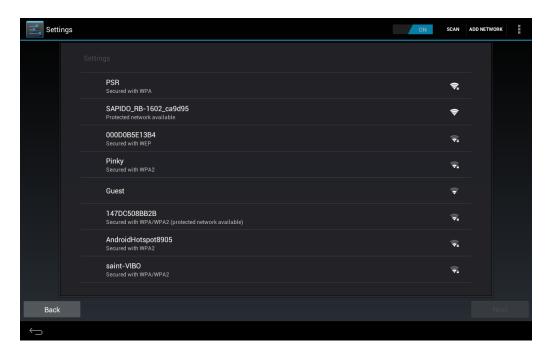

6. Connect to Access point

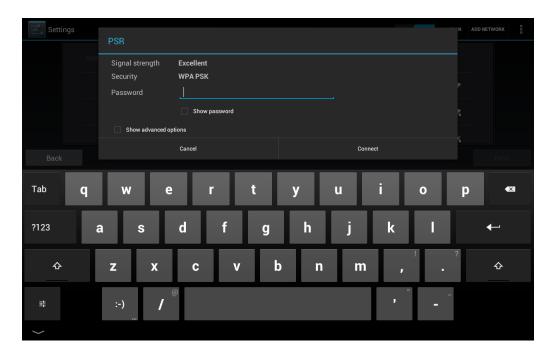

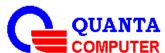

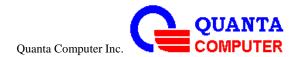

#### 7. Google account sign in

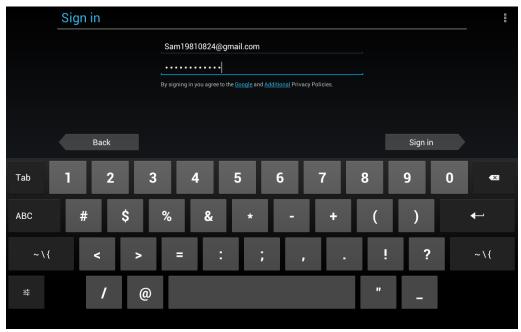

#### 8. Enable purchases

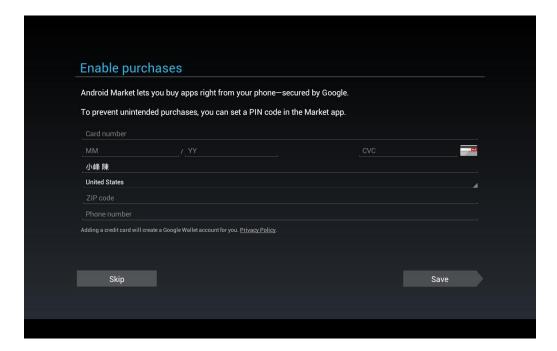

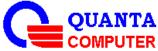

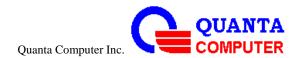

#### 9. Backup and restore

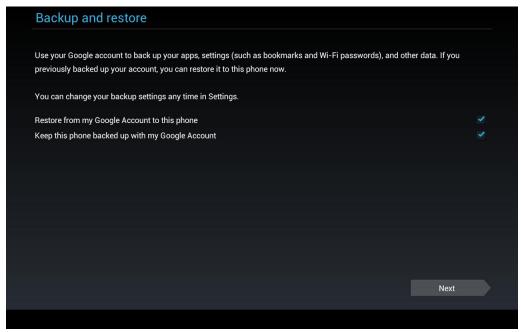

#### 10. Use Google location

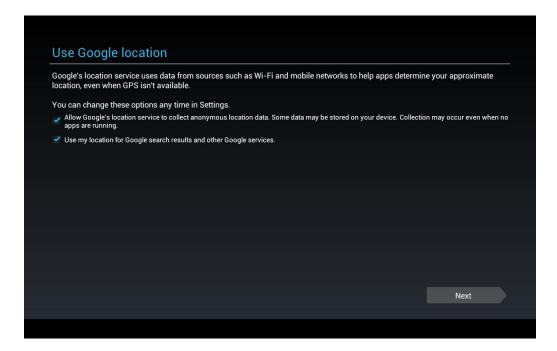

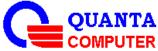

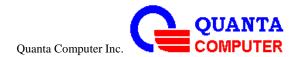

#### 11. This phone belongs to...

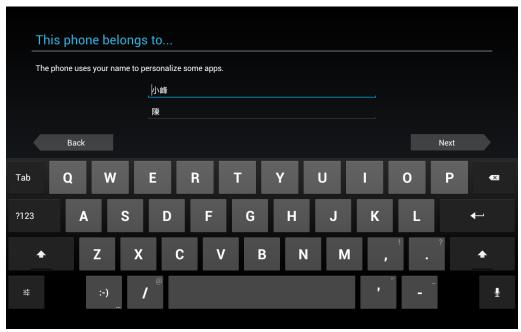

#### 12. Setup complete

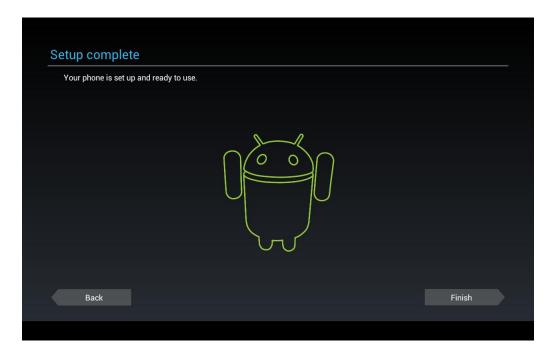

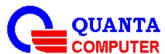

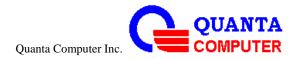

# Make yourself at home

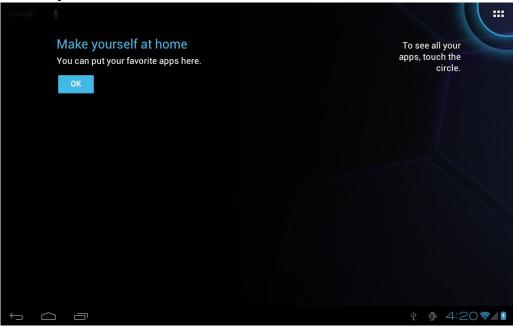

#### Home UI

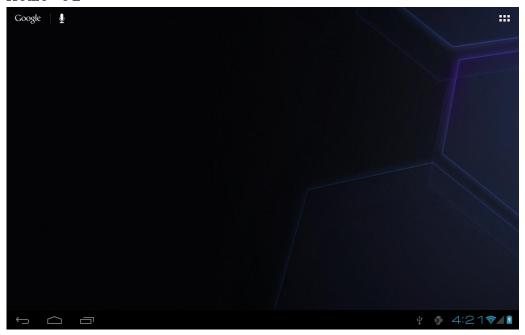

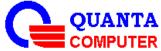

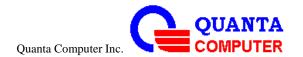

#### Choose some apps

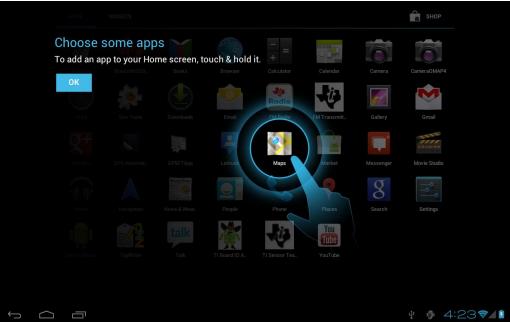

# Applications

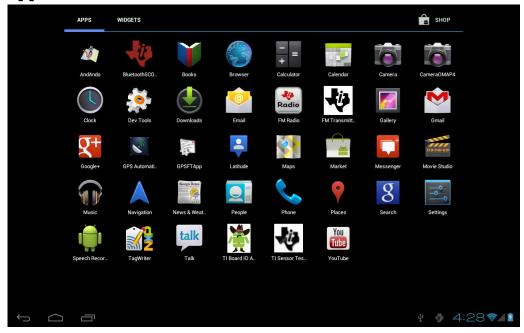

# To put Tablet on suspended mode

- 1. To press Power button while Tablet is ON
- 2. The tablet will go to Suspended Mode by Time out setting

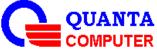

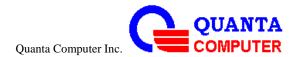

### To Resume the Tablet from suspended mode

- 1. To press Power button to resume the Tablet
- 2. To slide the lock icon in the right to "unlock" the system

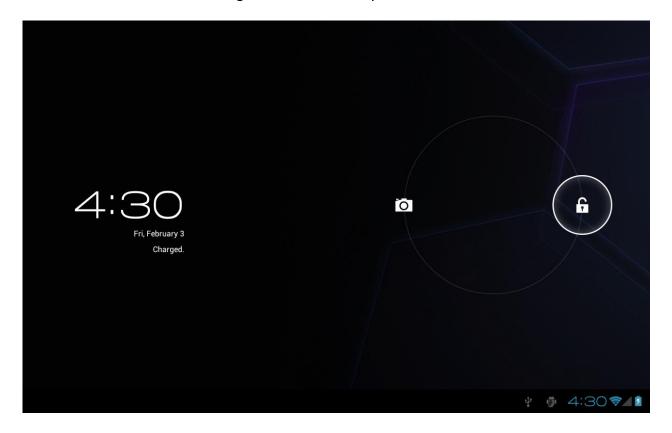

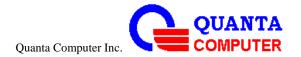

# To update the Tablet Firmware

# Updating Ice cream sandwich on windows 7

# Updating ICS(Ice cream sandwich) step by step

1. Please depressing the "ICS update.zip" file, and you will see the document content.

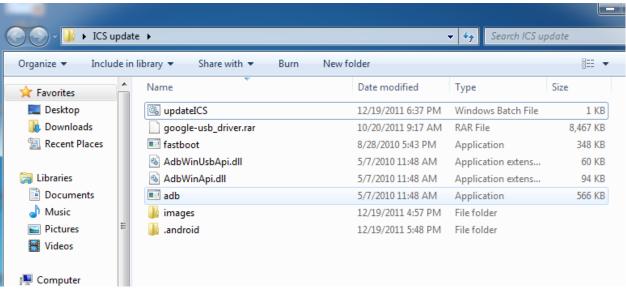

- 2. Power on your device and into the Honeycomb home page.
- 3. Go to the "%USERPROFILE%" path.

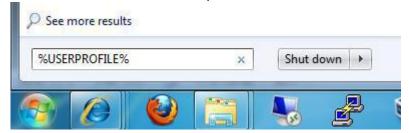

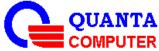

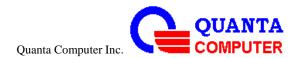

4.Copy the ".android" document on the path "%USERPROFILE%".

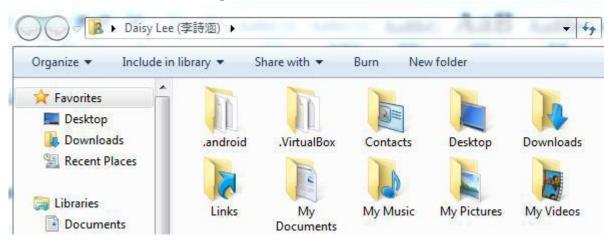

5. Please connect by the Micro USB between PC and FG6

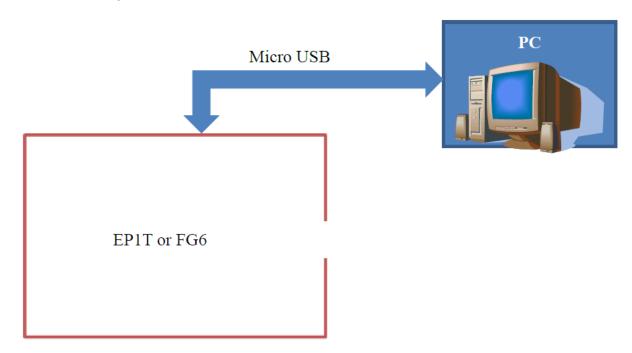

And click the "Installing device driver software" block.

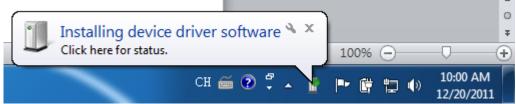

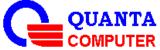

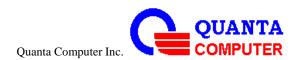

Click "Skip obtaining driver softwarefrom Windows Update"->"yes"

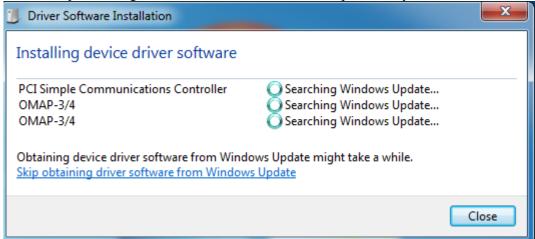

- 6. Depressing the "google-usb\_driver.rar" package.
- 7. Move your mouse on the "computer" item and click right button->Properties->Device Manager. Open your "device manager".

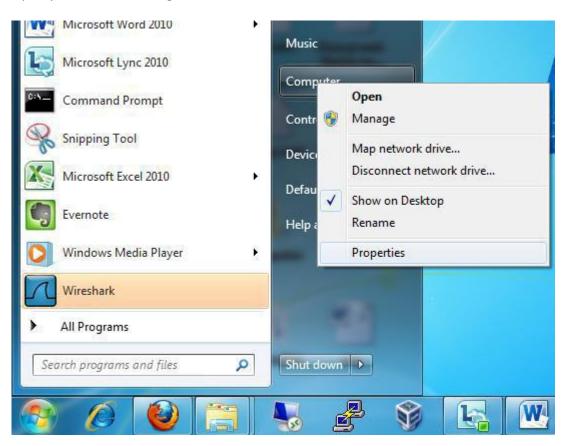

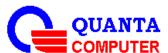

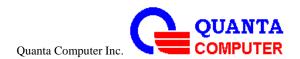

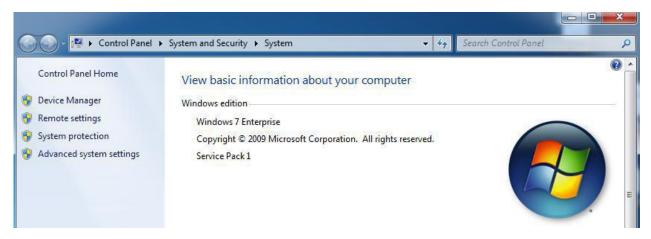

8. Click right button at "OMAP-3/4" and choice "Update Driver Software".

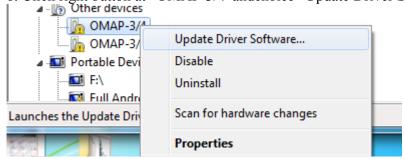

9. Choice "Browse my computer for driver software".

How do you want to search for driver software?

- Search automatically for updated driver software Windows will search your computer and the Internet for the latest driver software for your device, unless you've disabled this feature in your device installation settings.
- Browse my computer for driver software Locate and install driver software manually.

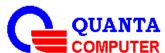

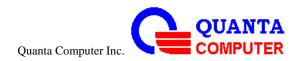

10. Browsing the google-usb\_driver document -> Next -> Close.

#### Browse for driver software on your computer

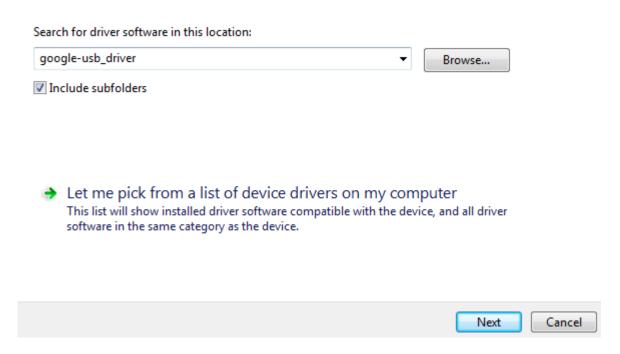

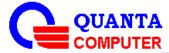

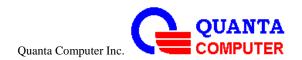

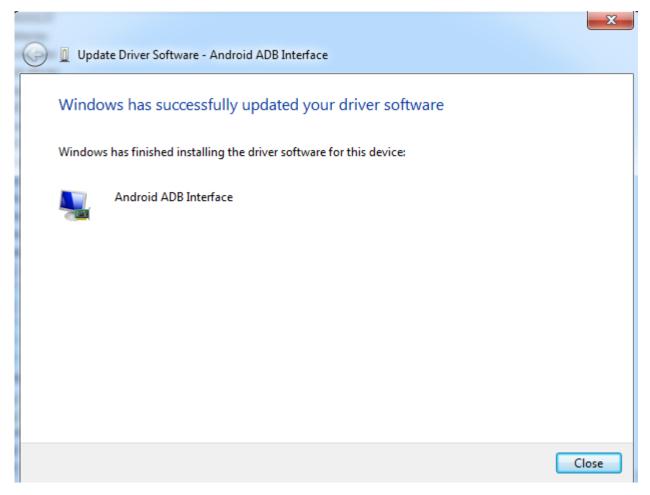

11. If the driver install finished, you will see the "Android ADB Interface" device in the "Device Manager".

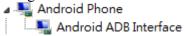

12.Please double click the updateICS.bat.

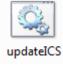

13. Please double click the updateICS.bat.

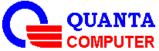

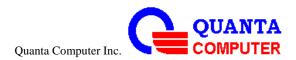

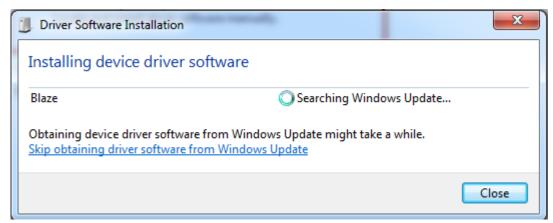

#### **Notice:**

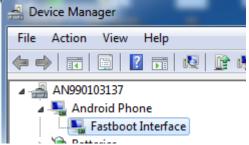

- 14. The batch file will auto-backup the manufactory testing data on this path before device update to the new version.
- 15. Waiting a few minutes for update ICS.

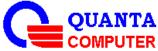

```
C:\Users\10010013.QUANTA\Desktop\ICS update ver2\ICS update>adb kill-server
C:\Users\10010013.QUANTA\Desktop\IC$ update ver2\IC$ update>adb devices
 daemon not running. starting it now * daemon started successfully *
List of devices attached
2F02002600000001
                               device
C:\Users\10010013.QUANTA\Desktop\ICS update ver2\ICS update>adb reboot-bootloade
C:\Users\10010013.QUANTA\Desktop\ICS update ver2\ICS update>fastboot.exe flash x
loader images\MLO-GP
  waiting for device >
      sending 'xloader' (23 KB)... OKAY [
writing 'xloader'... OKAY [
                                                      0.010sl
                                                      0.040sl
finished. total time: 0.050s
C:\Users\10010013.QUANTA\Desktop\IC$ update ver2\IC$ update>fastboot.exe flash b
ootloader images\u-boot.bin
sending 'bootloader' (228 KB)... OKAY [
writing 'bootloader'... OKAY [
finished. total time: 0.212s
                                                      0.140s]
                                                      0.072s1
C:\Users\10010013.QUANTA\Desktop\IC$ update ver2\IC$ update>fastboot.exe flash b
oot images\boot.img
sending 'boot' (5292 KB)... OKAY [
writing 'boot'... OKAY [
finished. total time: 6.504s
                                                      1.185s1
C:\Users\10010013.QUANTA\Desktop\ICS update ver2\ICS update>fastboot.exe flash s
ystem images\system.img
sending 'system' (172799 KB)... 💂
```

16. If the command lines are showing "finished..." as the figure, your devices already update to ICS finished.

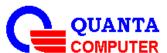

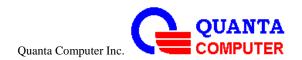

#### **Europe – EU Declaration of Conformity**

This device complies with the essential requirements of the R&TTE Directive 1999/5/EC. The following test methods have been applied in order to prove presumption of conformity with the essential requirements of the R&TTE Directive 1999/5/EC:

- EN 60950-1: 2006+A11:2009:+A1:2010+A12:2011 Safety of Information Technology Equipment
- EN 62209-2: 2010

Human exposure to radio frequency fields from hand-held and body-mounted wireless communication devices – Human models, instrumentation, and procedures

- EN 62311: 2008

Assessment of electronic and electrical equipment related to human exposure restrictions for electromagnetic fields (0 Hz-300 GHz) (IEC 62311:2007 (Modified))

EN 301 489-1 V1.8.1: 2008

Electromagnetic compatibility and Radio Spectrum Matters (ERM); ElectroMagnetic Compatibility (EMC) standard for radio equipment and services; Part 1: Common technical requirements

EN 301 489-3 V1.4.1 2002

Electromagnetic compatibility and Radio Spectrum Matters (ERM); ElectroMagnetic Compatibility (EMC) standard for radio equipment and services; Part 3: Specific conditions for Short-Range Devices (SRD) operating on frequencies between 9 kHz and 40 GHz

EN 301 489-17 V2.1.1 2009

Electromagnetic compatibility and Radio spectrum Matters (ERM); ElectroMagnetic Compatibility (EMC) standard for radio equipment and services; Part 17: Specific conditions for 2,4 GHz wideband transmission systems and 5 GHz high performance RLAN equipment

- EN 300 328 V1.7.1: 2006
- Electromagnetic compatibility and Radio spectrum Matters (ERM); Wideband Transmission systems; Data transmission equipment operating in the 2,4 GHz ISM band and using spread spectrum modulation techniques; Harmonized EN covering essential requirements under article 3.2 of the R&TTE Directive

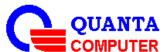

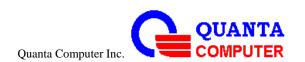

- EN 300 440-1 V1.6.1: 2010
- Electromagnetic compatibility and Radio spectrum Matters (ERM); Short range devices; Radio equipment to be used in the 1 GHz to 40 GHz frequency range; Part1: Technical characteristics and test methods
- EN 300 440-2 V1.4.1: 2010
- Electromagnetic compatibility and Radio spectrum Matters (ERM); Short range devices; Radio equipment to be used in the 1 GHz to 40 GHz frequency range; Part 2: Harmonized EN under article 3.2 of the R&TTE Directive
- EN 301 893 V1.6.1: 2011
   Broadband Radio Access Networks (BRAN); 5 GHz high performance RLAN;
   Harmonized EN covering the essential requirements of article 3.2 of the R&TTE Directive

# C€0560 0

| ⊡Česky<br>[Czech]       | [Jméno výrobce] tímto prohlašuje, že tento [typ zařízení] je ve shodě se<br>základními požadavky a dalšími příslušnými ustanoveními směrnice 1999/5/ES.                                                                |
|-------------------------|----------------------------------------------------------------------------------------------------|
| 國Dansk<br>[Danish]      | Undertegnede [fabrikantens navn] erklærer herved, at følgende udstyr [udstyrets typebetegnelse] overholder de væsentlige krav og øvrige relevante krav i direktiv 1999/5/EF.                                           |
| 國Deutsch<br>[German]    | Hiermit erklärt [Name des Herstellers], dass sich das Gerät [Gerätetyp] in<br>Übereinstimmung mit den grundlegenden Anforderungen und den übrigen<br>einschlägigen Bestimmungen der Richtlinie 1999/5/EG befindet.     |
| Et Eesti<br>[Estonian]  | Käesolevaga kinnitab [tootja nimi = name of manufacturer] seadme [seadme tüüp = type of equipment] vastavust direktiivi 1999/5/EÜ põhinõuetele ja nimetatud direktiivist tulenevatele teistele asjakohastele sätetele. |
| <b>e</b> m English      | Hereby, [name of manufacturer], declares that this [type of equipment] is in compliance with the essential requirements and other relevant provisions of Directive 1999/5/EC.                                          |
| Español<br>[Spanish]    | Por medio de la presente [nombre del fabricante] declara que el [clase de equipo] cumple con los requisitos esenciales y cualesquiera otras disposiciones aplicables o exigibles de la Directiva 1999/5/CE.            |
| €ΙΕλληνική<br>[Greek]   | ΜΕ ΤΗΝ ΠΑΡΟΥΣΑ [name of manufacturer] ΔΗΛΩΝΕΙ ΟΤΙ [type of equipment]<br>ΣΥΜΜΟΡΦΩΝΕΤΑΙ ΠΡΟΣ ΤΙΣ ΟΥΣΙΩΔΕΙΣ ΑΠΑΙΤΗΣΕΙΣ ΚΑΙ ΤΙΣ ΛΟΙΠΕΣ ΣΧΕΤΙΚΕΣ<br>ΔΙΑΤΑΞΕΙΣ ΤΗΣ ΟΔΗΓΙΑΣ 1999/5/ΕΚ.                                       |
| ff Français<br>[French] | Par la présente [nom du fabricant] déclare que l'appareil [type d'appareil] est conforme aux exigences essentielles et aux autres dispositions pertinentes de la directive 1999/5/CE.                                  |

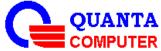

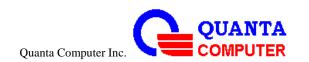

| itlaliano<br>[Italian]            | Con la presente [nome del costruttore] dichiara che questo [tipo di apparecchio] è conforme ai requisiti essenziali ed alle altre disposizioni pertinenti stabilite dalla direttiva 1999/5/CE.                         |
|-----------------------------------|----------------------------------------------------------------------------------------------------|
| Latviski<br>[Latvian]             | Ar šo [name of manufacturer / izgatavotāja nosaukums] deklarē, ka [type of equipment / iekārtas tips] atbilst Direktīvas 1999/5/EK būtiskajām prasībām un citiem ar to saistītajiem noteikumiem.                       |
| Lietuvių<br>[Lithuanian]          | Šiuo [manufacturer name] deklaruoja, kad šis [equipment type] atitinka esminius reikalavimus ir kitas 1999/5/EB Direktyvos nuostatas.                                                                                  |
| MNederlan<br>ds [Dutch]           | Hierbij verklaart [naam van de fabrikant] dat het toestel [type van toestel] in overeenstemming is met de essentiële eisen en de andere relevante bepalingen van richtlijn 1999/5/EG.                                  |
| mtMalti<br>[Maltese]              | Hawnhekk, [isem tal-manifattur], jiddikjara li dan [il-mudel tal-prodott] jikkonforma mal-ħtiġijiet essenzjali u ma provvedimenti oħrajn relevanti li hemm fid-Dirrettiva 1999/5/EC.                                   |
| Magyar [Hungarian]                | Alulírott, [gyártó neve] nyilatkozom, hogy a [ típus] megfelel a vonatkozó alapvető követelményeknek és az 1999/5/EC irányelv egyéb előírásainak.                                                                      |
| Polski<br>[Polish]                | Niniejszym [nazwa producenta] oświadcza, że [nazwa wyrobu] jest zgodny z zasadniczymi wymogami oraz pozostałymi stosownymi postanowieniami Dyrektywy 1999/5/EC.                                                        |
| Portuguê<br>s<br>[Portuguese<br>] | [Nome do fabricante] declara que este [tipo de equipamento] está conforme com os requisitos essenciais e outras disposições da Directiva 1999/5/CE.                                                                    |
| Slovensko     [Slovenian]         | [Ime proizvajalca] izjavlja, da je ta [tip opreme] v skladu z bistvenimi zahtevami in ostalimi relevantnimi določili direktive 1999/5/ES.                                                                              |
| Slovensky<br>[Slovak]             | [Meno výrobcu] týmto vyhlasuje, že [typ zariadenia] spĺňa základné požiadavky a všetky príslušné ustanovenia Smernice 1999/5/ES.                                                                                       |
| filSuomi<br>[Finnish]             | [Valmistaja = manufacturer] vakuuttaa täten että [type of equipment = laitteen tyyppimerkintä] tyyppinen laite on direktiivin 1999/5/EY oleellisten vaatimusten ja sitä koskevien direktiivin muiden ehtojen mukainen. |
| ্য়েSvenska<br>[Swedish]          | Härmed intygar [företag] att denna [utrustningstyp] står I överensstämmelse med de väsentliga egenskapskrav och övriga relevanta bestämmelser som framgår av direktiv 1999/5/EG.                                       |

This device is a 2.4/5 GHz wideband transmission system (transceiver), intended for use in all EU member states and EFTA countries, except in France and Italy where restrictive use applies.

In Italy the end-user should apply for a license at the national spectrum authorities in order to obtain authorization to use the device for setting up outdoor radio links and/or for supplying public access to telecommunications and/or network services.

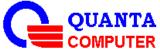

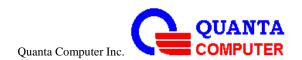

This device may not be used for setting up outdoor radio links in France and in some areas the RF output power may be limited to 10 mW EIRP in the frequency range of 2454 – 2483.5 MHz. For detailed information the end-user should contact the national spectrum authority in France.

This device have been tested to comply with the Sound Pressure Level requirement laid down in the applicable EN 50332-1and/or EN 50332-2 standards. Permanent hearing loss may occur if earphones or headphones are used at high volume for prolonged periods of time. Logo

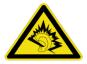

#### Warning statement:

A pleine puissance, l'écoute prolongée du baladeur peut endommager l'oreille de l'utilisateur.

This device complies with Part 15 of the FCC Rules. Operation is subject to the following two conditions: (1) This device may not cause harmful interference, and (2) this device must accept any interference received, including interference that may cause undesired operation.

This equipment has been tested and found to comply with the limits for a Class B digital device, pursuant to Part 15 of the FCC Rules. These limits are designed to provide reasonable protection against harmful interference in a residential installation. This equipment generates, uses and can radiate radio frequency energy and, if not installed and used in accordance with the instructions, may cause harmful interference to radio communications. However, there is no guarantee that interference will not occur in a particular installation. If this equipment does cause harmful interference to radio or television reception, which can be determined by turning the equipment off and on, the user is encouraged to try to correct the interference by one of the following measures:

- Reorient or relocate the receiving antenna.
- Increase the separation between the equipment and receiver.
- Connect the equipment into an outlet on a circuit different from that to which the receiver is connected.
- Consult the dealer or an experienced radio/TV technician for help.

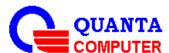

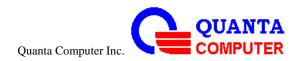

**FCC Caution:** Any changes or modifications not expressly approved by the party responsible for compliance could void the user's authority to operate this equipment.

This transmitter must not be co-located or operating in conjunction with any other antenna or transmitter.

#### **Radiation Exposure Statement:**

This device meets the government's requirements for exposure to radio waves.

This device is designed and manufactured not to exceed the emission limits for exposure to radio frequency (RF) energy set by the Federal Communications Commission of the U.S. Government.

The exposure standard for wireless device employs a unit of measurement known as the Specific Absorption Rate, or SAR. The SAR limit set by the FCC is 1.6W/kg. \*Tests for SAR are conducted using standard operating positions accepted by the FCC with the device transmitting at its highest certified power level in all tested frequency bands.

Note: The country code selection is for non-US model only and is not available to all US model. Per FCC regulation, all WiFi product marketed in US must fixed to US operation channels only.

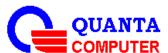